### e-Quals Unit Syllabus

# City & Guilds

Level 3 Designing and producing documents and templates

7266 - 042

www.cityandguilds.com/e-quals07 March 2007 Version 1.0

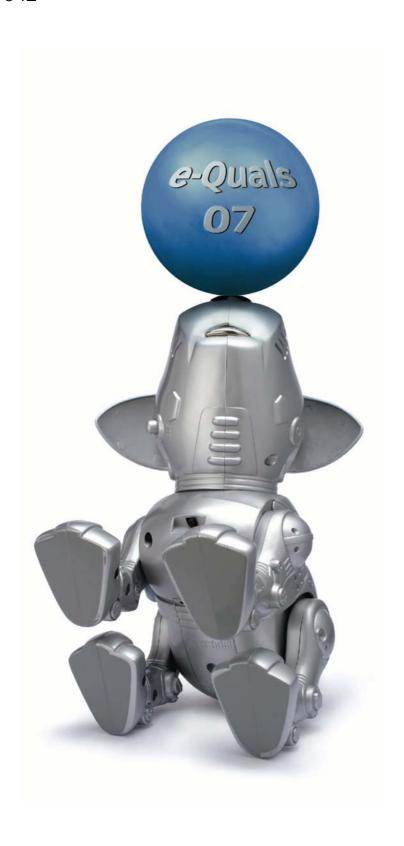

#### **About City & Guilds**

City & Guilds is the UK's leading provider of vocational qualifications, offering over 500 awards across a wide range of industries, and progressing from entry level to the highest levels of professional achievement. With over 8500 centres in 100 countries, City & Guilds is recognised by employers worldwide for providing qualifications that offer proof of the skills they need to get the job done.

#### **City & Guilds Group**

The City & Guilds Group includes City & Guilds, ILM (the Institute of Leadership & Management) which provides management qualifications, learning materials and membership services, NPTC which offers land-based qualifications and membership services, and HAB (the Hospitality Awarding Body). City & Guilds also manages the Engineering Council Examinations on behalf of the Engineering Council.

#### **Equal opportunities**

City & Guilds fully supports the principle of equal opportunities and we are committed to satisfying this principle in all our activities and published material. A copy of our equal opportunities policy statement *Access to assessment and qualifications* is available on the City & Guilds website.

#### Copyright

The content of this document is, unless otherwise indicated, © The City and Guilds of London Institute 2007 and may not be copied, reproduced or distributed without prior written consent.

However, approved City & Guilds centres and learners studying for City & Guilds qualifications may photocopy this document free of charge and/or include a locked PDF version of it on centre intranets on the following conditions:

- centre staff may copy the material only for the purpose of teaching learners working towards a City & Guilds qualification, or for internal administration purposes
- learners may copy the material only for their own use when working towards a City & Guilds qualification
- the Standard Copying Conditions on the City & Guilds website.

Please note: National Occupational Standards are not © The City and Guilds of London Institute. Please check the conditions upon which they may be copied with the relevant Sector Skills Council.

#### **Publications**

City & Guilds publications are available on the City & Guilds website or from our Publications Sales department at the address below or by telephoning +44 (0)20 7294 2850 or faxing +44 (0)20 7294 3387.

Every effort has been made to ensure that the information contained in this publication is true and correct at the time of going to press. However, City & Guilds' products and services are subject to continuous development and improvement and the right is reserved to change products and services from time to time. City & Guilds cannot accept liability for loss or damage arising from the use of information in this publication.

City & Guilds
1 Giltspur Street
London EC1A 9DD
T +44 (0)20 7294 2800
F +44 (0)20 7294 2400

www.cityandguilds.com enquiry@cityandguilds.com

### **Contents**

### Unit 042 Designing and producing documents and templates

| Syllabus Ove      | 2                                               |    |
|-------------------|-------------------------------------------------|----|
| Outcome 1         | Design and plan new documents and templates     | 4  |
| Outcome 2         | Produce new documents and templates             | 5  |
| Outcome 3         | Edit existing documents, recording changes made | 7  |
| Outcome 4         | Check produced documents                        | 9  |
| Outcome 5         | Save and print documents                        | 10 |
| Unit record sheet |                                                 | 11 |

1

Syllabus Overview

#### **Rationale**

The aim of this unit is to provide candidates with an advanced level of skills and knowledge to competently prepare for, perform or supervise the performance of others in a variety of word processing related tasks using Information and Communication Technologies ICT. Candidates will develop a more in depth understanding of the word processing application and the operating system in everyday usage and the ability to work in a supervisory role performing advanced tasks with a high degree of competence, using 'problem solving' skills and giving direction to others.

#### Learning outcomes

There are **five** outcomes to this unit. The candidate will be able to:

- Design and plan new documents and templates
- Produce new documents and templates
- Edit existing documents, recording changes made
- Check produced documents
- Save and print documents

#### **Guided learning hours**

It is recommended that 90 hours should be allocated for this unit. This may be on a full time or part time basis.

#### **Connections with other qualifications**

This unit contributes towards the knowledge and understanding required for the following qualifications:

#### IT Users N/SVQ (iTQ) Level 3

| Outcome       | Unit |                             |
|---------------|------|-----------------------------|
| 1, 2, 3       | 301  | Make selective use of IT 3  |
| 1, 2, 3, 4    | 302  | Operate a computer 3        |
| 1, 2          | 308  | Word processing software 3  |
| 1, 2, 3, 4, 5 | 315  | Evaluate the impact of IT 3 |
| 1, 2, 3, 4, 5 | 317  | Use IT systems 3            |

#### **Key Skills**

This unit contributes towards the Key Skills in the following areas:

### Application of number

| Communication       | C 2.2, C 2.3           |
|---------------------|------------------------|
| IT                  | IT 2.3                 |
| Working with others |                        |
| Problem solving     | PS 2.1, PS 2.2, PS 2.3 |
|                     |                        |

Improving own learning

#### Assessment and grading

Assessment will be by means of a **set assignment** covering both practical activities and underpinning knowledge.

Outcome 1 Design and plan new documents and templates

#### **Practical activities**

The candidate will be able to:

- 1 produce draft layouts for presenting different types of word processed data:
  - a business documents eg letters, memos and reports
  - b mail merges eg mailshots, labels, badges
  - c templates to meet own or user requirements
- 2 plan and produce draft designs for text and paragraph styles to achieve suitable presentation
- 3 prepare data files for mail merge operations using
  - a external database source eg a spreadsheet, or dedicated database
  - b word processor source
- 4 produce plans for tables to be included in documents including
  - a borders and shading
  - b calculation cells
- 5 produce plans for linked objects to be included in documents including other documents, charts/graphs to allow auto updates.

#### **Underpinning knowledge**

- describe the main uses of the word processing application, and explain which application based facilities are used for different types of production eg reports, invoices, web pages, mailshots, promotional material
- explain the purpose of templates in word processing operations and describe their advantages and disadvantages
- 3 state how different styles, sizes and shapes of fonts can affect the appearance of a document eg readability, impact, structure
- state the purpose of text enhancement and when it should be used eg bold, underline, italics, emphasis
- 5 identify common methods used to structure text eg paragraphs, alignment, line-spacing, tabs, indentation, tables, bulleted/numbered lists
- state how the use and positioning of graphics can be used to improve the appearance of a document
- 7 explain the purpose and importance of white space
- 8 describe the results of using linked objects in a word processed document.

### Outcome 2 Produce new documents and templates

#### **Practical activities**

- start the word processing application with suitable documents or templates
- 2 set up the layout of planned documents:
  - a margins, paper size, orientation
  - b tabs, alignment, paragraph indentation, line-spacing, borders, shading
  - c background
- 3 input required text with suitable formatting:
  - a different alignments eg left, right, centre, justified
  - b enhancement eg bold, underline, italic
  - c tabulation eg left, right centre, decimal, complex tables
  - d font size and type
  - e paragraphs and indentation
  - f bulleted lists
  - g numbered lists, including subsets
  - h artistic text eg word art
  - i special symbols accents, © etc
  - i formulae/equations
- 4 create new documents based upon existing templates
- 5 create new templates to meet user needs
- 6 create new text and paragraph styles to prepared designs
- use file properties to record author and document details eg summary, keywords, statistics etc.
- 8 copy and paste text from existing documents into new documents
- 9 insert other files into documents in suitable positions
- select and insert objects in suitable positions:
  - a date, time and filename fields
  - b files
  - c charts
  - d graphics
- Insert and link embedded objects to provide automatic updating of data eg documents, a graph or chart, formula cells of a spreadsheet etc.

#### **Practical activities continued**

- 12 create flowcharts and schematic diagrams using drawing shapes
- 13 create headers and footer for documents, with suitable contents
- insert automatic page numberings
- insert section, column and page breaks as required
- use an automated facility to add a table of contents to a document
- use an automated facility to add an index to a document.

#### **Underpinning knowledge**

- 1 identify suitable uses for text enhancement and lines, borders and shading in documents
- 2 explain the reasons for using headers and footers, and their contents
- describe the reasons for using graphic representation of data in documents eg charts and graphs
- 4 describe the reasons for using date, time and filename fields, and their limitations
- 5 describe suitable uses for tables in word processed documents
- 6 describe the purpose of using object-linking and embedding in documents
- 7 state the difference between hard and soft page breaks
- 8 identify when hard page breaks should be used
- 9 state the importance of page numbering and page totals eg: page X of Y
- describe and explain the difference between an index and a table of contents
- describe the advantages and limitations of using automated index and table of contents facilities.

Outcome 3 Edit existing documents, recording changes made

#### **Practical activities**

- 1 open existing documents for editing from:
  - a hard disk
  - b removable/portable media
  - c network locations
- 2 check existing page layouts and change as required
- 3 edit existing documents by doing the following to characters, text blocks or graphics
  - a selecting highlighting and
    - i inserting and deleting
    - ii copying and pasting
    - ii cutting and pasting
- check existing text formats and change as required eg alignment; enhancement; linespacing; tabulation; font size, style and horizontal spacing; paragraphs and indentation; bulleted and numbered lists
- 5 make suitable changes to a word processor's default document template
- 6 update document properties to record changes to document details eg keywords, comments
- 7 use a thesaurus facility to find suitable alternative words for existing text
- 8 select and use existing styles to standardise text formatting
- 9 modify the position and format of objects in a document:
  - a grouping and ungrouping
  - b order of display, i.e. in front of or behind other objects or text
  - c relative contrast and brightness eg watermarks, backgrounds
  - d crop and scale to suitable proportions.
- 10 modify section, column and page breaks as required.
- 11 check page numbering and page totals, and modify as required
- after editing changes have been made to a document, update
  - a an automated index
  - b an automated table of contents
- use change-tracking facilities to record changes made to original drafts of documents
- use change-tracking facilities to compare different versions of the same document.

### **Underpinning knowledge**

- describe when it may be appropriate to make changes to the default document template
- 2 describe the purpose of a thesaurus giving examples of its use
- 3 describe the purpose of a change-tracking facility and when it would be used
- 4 explain why it is important to check the accuracy of automated indexes indices and tables of content.

Outcome 4 Check produced documents

#### **Practical activities**

The candidate will be able to:

- 1 use a spell checker on part and whole documents, and change text as required
- 2 use a grammar checker to review and make changes to documents
- 3 proof read documents to check the following and change as required
  - a accuracy eg original data has been input accurately
  - b correctness eg spelling, names, valid dates
  - c meaning eg the sense of the original data has not been changed by editing; the correct forms of words have been used *their/there* etc
- 4 add British standard (BS) proof reading symbols to documents to indicate changes to be made
- 5 correctly interpret BS proof reading symbols to edit documents
- 6 use search and replace to make corrections to whole documents
- 7 use print preview to check the layout of finished documents and make changes as required.

#### **Underpinning knowledge**

- describe the limitations of automated spell checkers and the types of errors a spell-checker will not identify
- 2 identify the limitations of an automatic grammar checker
- describe how an automatic grammar checker can be used to maintain the written style of a document
- 4 state the importance of checking documents for accuracy, correctness and meaning
- state the importance of checking the layout of the finished document in a WYSIWYG display such as print preview
- 6 identify commonly-used BS proof reading symbols.

Outcome 5 Save and print documents

#### **Practical activities**

The candidate will be able to:

- 1 save documents with suitable filenames in specified locations on:
  - a hard disk
  - b removable/portable media
  - c network location
- 2 save templates in suitable locations to make them available to other users
- 3 save new and modified text and paragraph styles to a suitable location
- 4 save documents in a format suitable for use as web pages
- 5 save documents in a format suitable for use as screen displays eg PDFs, interactive word forms
- 6 print checked and previewed documents
- 7 check printed output for accuracy and layout
- 8 close finished documents and the word processing application.

#### **Underpinning knowledge**

- describe the limitations of using a word processing application to create web pages
- 2 identify suitable locations for saving templates.

### **Unit record sheet**

Use this form to track your progress through this unit.

Tick the boxes when you have covered each outcome. When they are all ticked, you are ready to be assessed.

| Οι                  | utcome                                          | <b>√</b>      | Date |
|---------------------|-------------------------------------------------|---------------|------|
| 1                   | Design and plan new documents and templates     |               |      |
| 2                   | Produce new documents and templates             |               |      |
| 3                   | Edit existing documents, recording changes made |               |      |
| 4                   | Check produced documents                        |               |      |
| 5                   | Save and print documents                        |               |      |
|                     |                                                 |               |      |
|                     |                                                 |               |      |
| Candidate Signature |                                                 | Date          |      |
| Assessor Signature  |                                                 | Date          |      |
| Ce                  | ntre Name                                       | Centre Number |      |

Published by City & Guilds
1 Giltspur Street
London
EC1A 9DD
T +44 (0)20 7294 2468
F +44 (0)20 7294 2400
www.cityandguilds.com
www.cityandguilds.com/e-quals07

City & Guilds is a registered charity established to promote education and training